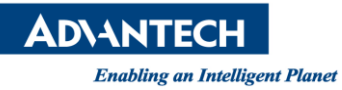

# **Advantech AE Technical Share Document**

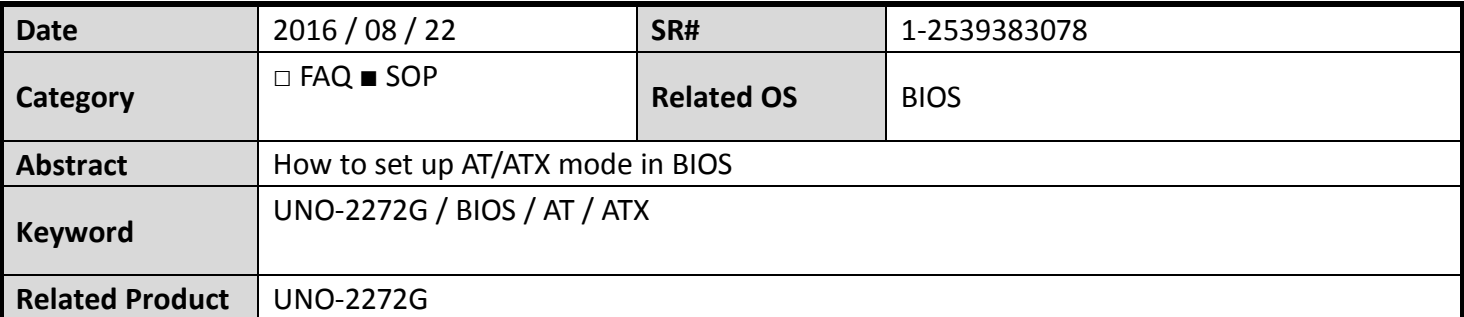

### **Problem Description:**

Customers can set up ATX to AT in BIOS.

## **Brief Solution - Step by Step:**

Under **Chipset** – **South Bridge**, change the **Restore AC Power Loss** from **[Power Off]** to **[Power On]** and Press F4 to save the setting. And you should be able to similar pics ad below.

# Pic for **UNO-2272G-J2AE**

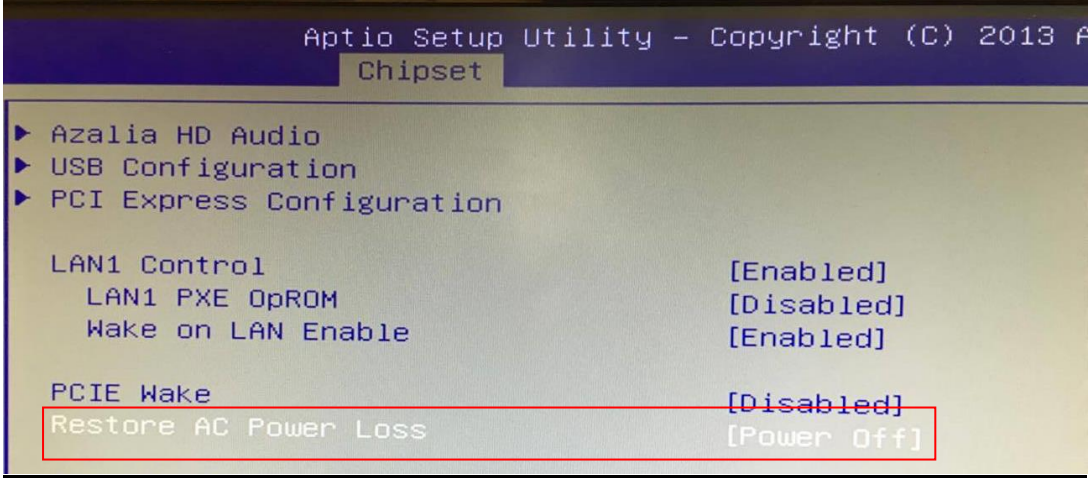

### Pic for **UNO-2272G-N2AE**

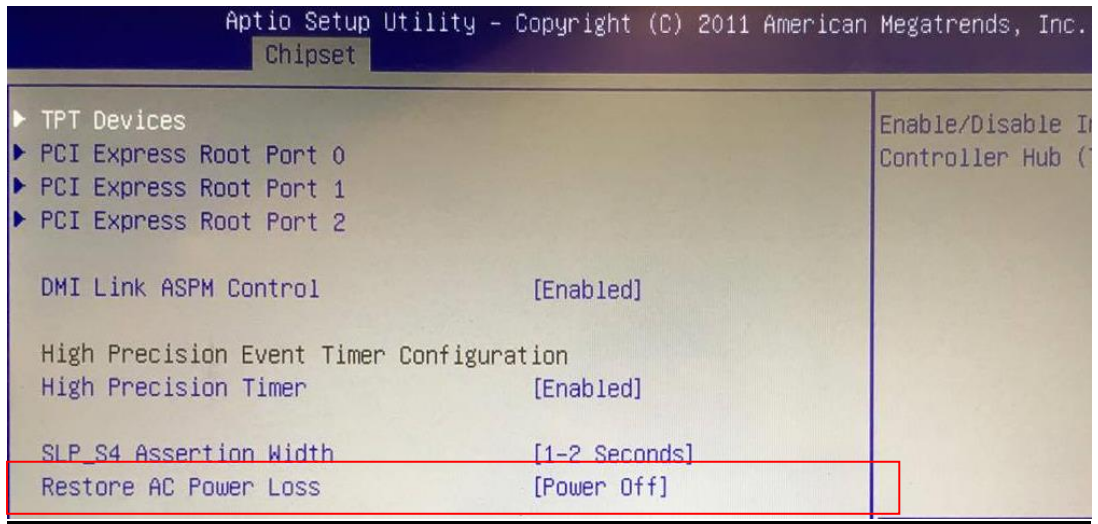

**Reference:**